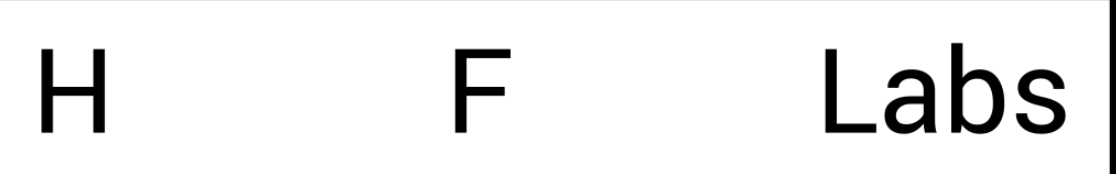

# **Руководство по мониторингу**

### Оглавление

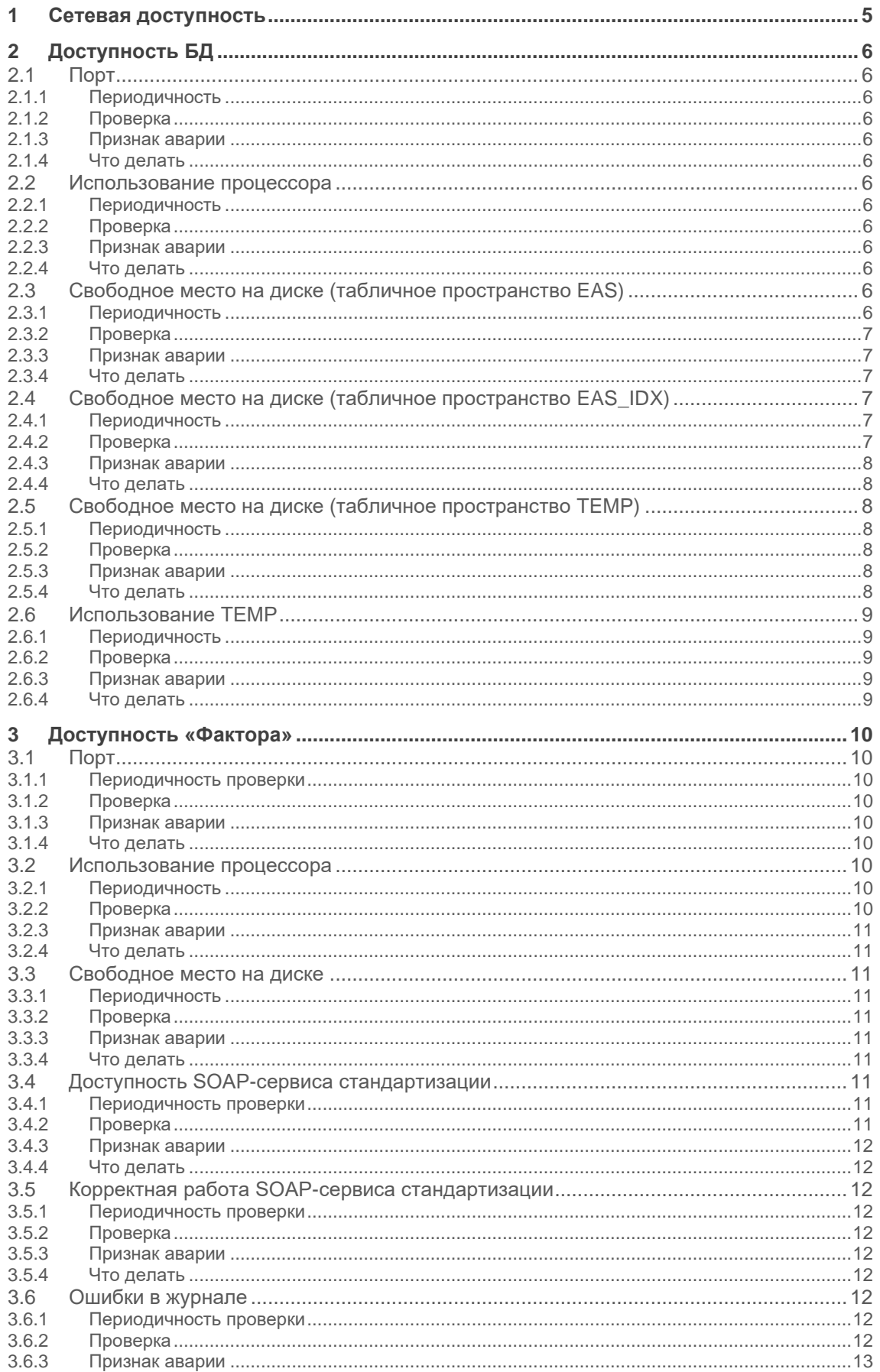

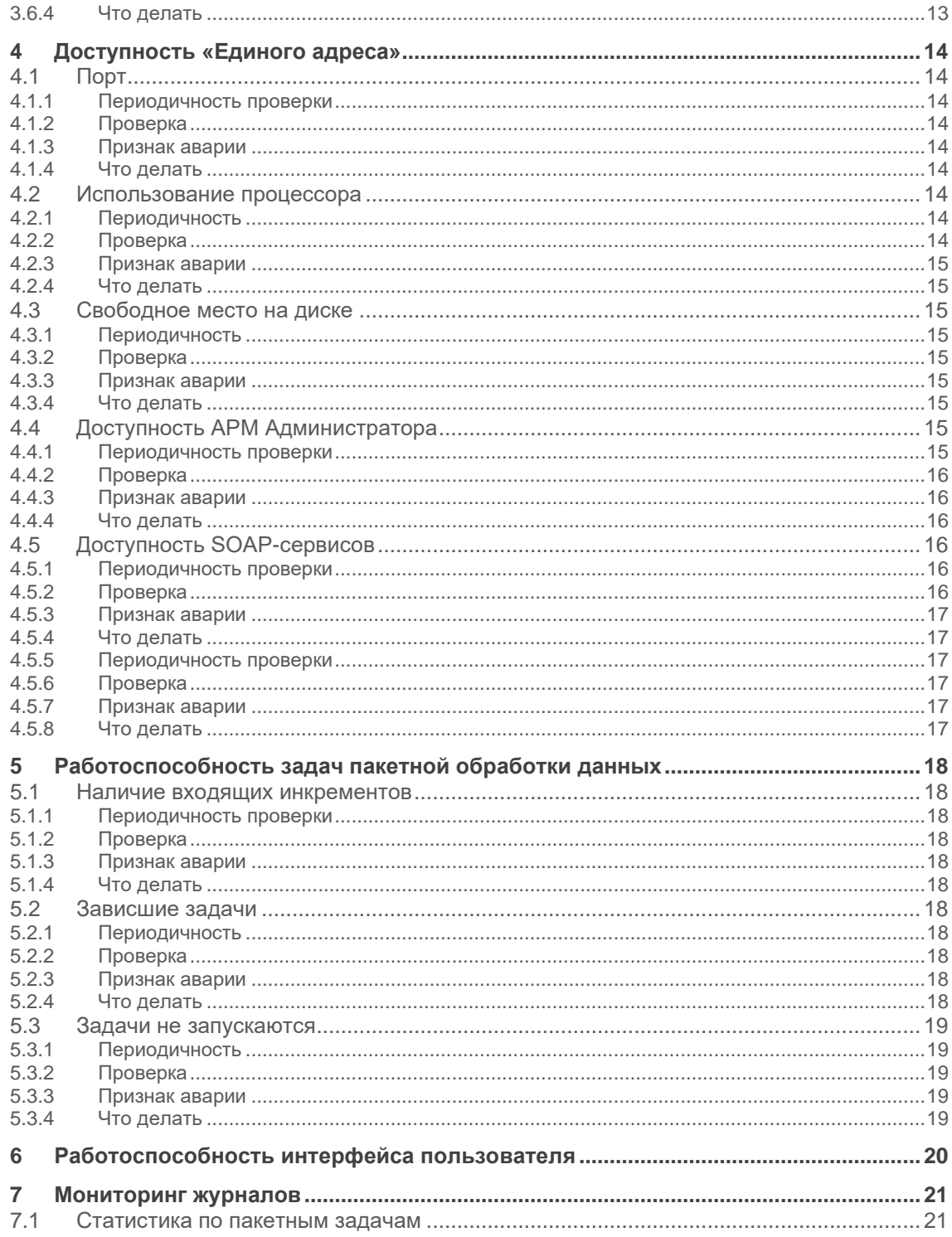

Проверить работоспособность системы:

- [Сетевая доступность](#page-4-0)
- [Доступность БД](#page-5-0)
- [Доступность «Фактора»](#page-9-0)
- [Доступность «Единого адреса»](#page-13-0)
- [Работоспособность задач пакетной обработки данных](#page-17-0)
- [Работоспособность интерфейса пользователя](#page-19-0)
- [Мониторинг журналов](#page-20-0)

Рекомендуем проверять в автоматическом режиме и оповещать администратора системы в случае проблем.

# <span id="page-4-0"></span>**1 Сетевая доступность**

Убедитесь в следующем:

- 1. Открыт доступ к серверу СУБД по порту, на котором слушает Oracle (обычно 1521) или PostgreSQL (обычно 5432).
- 2. Открыт доступ к серверу LDAP по соответствующему порту.
- 3. На сервере приложений открыты порты
	- o 8080 / 8443 (HTTP/HTTPS-порты Единого адреса)
	- o 18080 / 18443 (HTTP/HTTPS-порты ФАКТОР)

# <span id="page-5-0"></span>**2 Доступность БД**

# <span id="page-5-1"></span>**2.1 Порт**

### <span id="page-5-2"></span>**2.1.1 Периодичность**

1 раз в минуту

### <span id="page-5-3"></span>**2.1.2 Проверка**

На сервере СУБД открыт и прослушивается порт:

- для Oracle 1521;
- для PostgreSQL 5432.

Если используется альтернативный порт — уточните его у администратора СУБД.

### <span id="page-5-4"></span>**2.1.3 Признак аварии**

Порт не прослушивается.

### <span id="page-5-5"></span>**2.1.4 Что делать**

Убедиться, что СУБД запущена, а порт не закрыт брандмауэром или промежуточным сетевым оборудованием.

### <span id="page-5-6"></span>**2.2 Использование процессора**

### <span id="page-5-7"></span>**2.2.1 Периодичность**

1 раз в минуту

### <span id="page-5-8"></span>**2.2.2 Проверка**

Процент использования процессора.

#### <span id="page-5-9"></span>**2.2.3 Признак аварии**

Больше 95% в течение 15 минут.

### <span id="page-5-10"></span>**2.2.4 Что делать**

<span id="page-5-11"></span>Собрать диагностику. Результат отправить в ХФ Лабс.

### **2.3 Свободное место на диске (табличное пространство EAS)**

<span id="page-5-12"></span>**2.3.1 Периодичность**

1 раз в минуту

### <span id="page-6-0"></span>**2.3.2 Проверка**

Выполнить запрос:

```
select tsu.tablespace_name,
 ceil(tsu.used_mb) "size MB",
  decode(ceil(tsf.free_mb), NULL, 0, ceil(tsf.free mb)) "free MB",
 decode(100 - ceil(tsf.free mb/tsu.used mb*100), NULL, 100, 100 -
ceil(tsf.free mb/tsu.used mb*100)) "% used"
from 
   (select tablespace_name, sum(bytes)/1024/1024 used_mb
  from dba data files group by tablespace name
   ) tsu,
   (select tablespace_name, sum(bytes)/1024/1024 free_mb
  from dba free space group by tablespace name
   ) tsf
where tsu.tablespacename{ - name = tsf.tablespace } name (+)
and tsu.tablespace name = 'EAS'order by 1;
```
У пользователя, который выполняет запрос, должны быть права на чтение системных таблиц dba\_free\_space, dba\_temp\_files и dba\_data\_files.

#### <span id="page-6-1"></span>**2.3.3 Признак аварии**

Значение "free MB" меньше 2000.

#### <span id="page-6-2"></span>**2.3.4 Что делать**

<span id="page-6-3"></span>Выделить дополнительное дисковое пространство для табличного пространства EAS.

### **2.4 Свободное место на диске (табличное пространство EAS\_IDX)**

#### <span id="page-6-4"></span>**2.4.1 Периодичность**

1 раз в минуту

#### <span id="page-6-5"></span>**2.4.2 Проверка**

Выполнить запрос:

```
select tsu.tablespace name,
 ceil(tsu.used_mb) "size MB",
 decode(ceil(tsf.free mb), NULL, 0, ceil(tsf.free mb)) "free MB",
 decode(100 - ceil(tsf.free mb/tsu.used mb*100), NULL, 100, 100 -
ceil(tsf.free mb/tsu.used mb<sup>*</sup>100)) "% used"
from 
   (select tablespace_name, sum(bytes)/1024/1024 used_mb
  from dba data files group by tablespace name
  ) tsu,
  (select tablespace name, sum(bytes)/1024/1024 free mb
  from dba free space group by tablespace name
  ) tsf
where tsu.tablespacename{ of } = tsf.tablespacename{ of }()
```

```
and tsu.tablespace name = 'EAS IDX'
order by 1;
```
У пользователя, который выполняет запрос, должны быть права на чтение системных таблиц dba\_free\_space, dba\_temp\_files и dba\_data\_files.

### <span id="page-7-0"></span>**2.4.3 Признак аварии**

Значение "free MB" меньше 1000.

#### <span id="page-7-1"></span>**2.4.4 Что делать**

Выделить дополнительное дисковое пространство для табличного пространства EAS\_IDX.

### <span id="page-7-2"></span>**2.5 Свободное место на диске (табличное пространство TEMP)**

#### <span id="page-7-3"></span>**2.5.1 Периодичность**

1 раз в минуту

#### <span id="page-7-4"></span>**2.5.2 Проверка**

Выполнить запрос:

```
SELECT 
   D.mb total "size MB",
    SUM (A.used_blocks * D.block_size) / 1024 / 1024 "used MB",
   D.mb total - SUM (A.used blocks * D.block size) / 1024 / 1024 "free
MB"
FROM v$sort segment A,
(SELECT B.name, C.block size, SUM (C.bytes) / 1024 / 1024 mb total
FROM v$tablespace B, v$tempfile C
WHERE B.ts#= C.ts#
GROUP BY B.name, C.block_size) D
WHERE A.\text{tablespace name} = D.\text{name}GROUP by A.tablespace name, D.mb total;
```
У пользователя, который выполняет запрос, должны быть права на чтение системных таблиц dba\_free\_space, dba\_temp\_files и dba\_data\_files.

### <span id="page-7-5"></span>**2.5.3 Признак аварии**

Значение "free MB" меньше 1000.

#### <span id="page-7-6"></span>**2.5.4 Что делать**

Выделить дополнительное дисковое пространство для табличного пространства TEMP.

### <span id="page-8-0"></span>**2.6 Использование TEMP**

#### <span id="page-8-1"></span>**2.6.1 Периодичность**

1 раз в 12 часов

### <span id="page-8-2"></span>**2.6.2 Проверка**

Выполнить запрос:

```
select (select tablespace_size / 1024 / 1024 from dba_temp_free_space) -
temp_mb from (
select max(temp mb) temp mb from (
select sample_time, sum(temp_mb) temp_mb from (
   select session id, to char(sample_time, 'YYYY-MM-DD HH24:MI')
sample time, max(temp_space_allocated / 1024 / 1024) temp_mb
   from DBA HIST ACTIVE SESS HISTORY
     where
       sample_time > sysdate - 0.5
   group by session id, to char(sample time, 'YYYY-MM-DD HH24:MI')
    order by sample_time desc
) group by sample_time
));
```
У пользователя, который выполняет запрос, должны быть права на чтение системных таблиц dba\_free\_space, dba\_temp\_files, dba\_data\_files и dba\_hist\_active\_sess\_history.

#### <span id="page-8-3"></span>**2.6.3 Признак аварии**

Значение меньше 1000 — предупреждение.

<span id="page-8-4"></span>**2.6.4 Что делать**

Сообщить в ХФ Лабс.

# <span id="page-9-0"></span>**3 Доступность «Фактора»**

### <span id="page-9-1"></span>**3.1 Порт**

### <span id="page-9-2"></span>**3.1.1 Периодичность проверки**

1 раз в минуту

### <span id="page-9-3"></span>**3.1.2 Проверка**

Система слушает на порту 18080 (если JBOSS работает в режиме HTTP) или на порту 8443 (если JBOSS работает в режиме HTTPS).

Пример (Linux):

```
$ netstat -an | grep 18080
tcp 0 0.0.0.0.0:18080 0.0.0.0:*
LISTEN
$ netstat -an | grep 8443
tcp 0 0 0.0.0.0.0:8443 0.0.0.0:*
LISTEN
```
#### Пример (Windows):

```
C:\>netstat -an | findstr 18080
  TCP 0.0.0.0:18080 0.0.0.0:0 LISTENING
C:\>netstat -an | findstr 8443
  TCP 0.0.0.0:8443 0.0.0.0:0 LISTENING
```
### <span id="page-9-4"></span>**3.1.3 Признак аварии**

Порт не прослушивается.

#### <span id="page-9-5"></span>**3.1.4 Что делать**

Убедиться, что Фактор запущен, а порт не закрыт брандмауэром или промежуточным сетевым оборудованием.

### <span id="page-9-6"></span>**3.2 Использование процессора**

### <span id="page-9-7"></span>**3.2.1 Периодичность**

1 раз в минуту

#### <span id="page-9-8"></span>**3.2.2 Проверка**

Процент использования процессора.

### <span id="page-10-0"></span>**3.2.3 Признак аварии**

Больше 95% в течение 15 минут.

### <span id="page-10-1"></span>**3.2.4 Что делать**

<span id="page-10-2"></span>Собрать [диагностику.](https://confluence.hflabs.ru/pages/viewpage.action?pageId=229539849) Результат отправить в ХФ Лабс.

### **3.3 Свободное место на диске**

### <span id="page-10-3"></span>**3.3.1 Периодичность**

1 раз в минуту

### <span id="page-10-4"></span>**3.3.2 Проверка**

Объем свободного места в файловой системе, где установлен Фактор.

#### <span id="page-10-5"></span>**3.3.3 Признак аварии**

Свободно меньше 10%.

### <span id="page-10-6"></span>**3.3.4 Что делать**

<span id="page-10-7"></span>Выделить дополнительное дисковое пространство.

### **3.4 Доступность SOAP-сервиса стандартизации**

#### <span id="page-10-8"></span>**3.4.1 Периодичность проверки**

1 раз в 5 минут

### <span id="page-10-9"></span>**3.4.2 Проверка**

HTTP-запрос по следующему адресу возвращает код 200 ОК:

- Если используется HTTP: http://{hostname}:18080/factor-service- {customer}/services/CleanService?wsdl
- Если используется HTTPS: https://{hostname}:8443/factor-service- {customer}/services/CleanService?wsdl

 $\Gamma$ де {hostname} — доменное имя сервера приложения, а {customer} — код заказчика.

Пример (Linux):

```
$ wget --no-cache --spider http://factor.example.com:18080/factor-
service-acme/services/CleanService?wsdl
--15:36:45-- http://factor.example.com:18080/factor-service-
acme/services/CleanService?wsdl
Connecting to factor.example.com:18080... connected.
HTTP request sent, awaiting response... 200 OK
Length: 6790 (6.6K) [text/xml]
200 OK
```
### <span id="page-11-0"></span>**3.4.3 Признак аварии**

Код ответа, отличный от 200 OK.

### <span id="page-11-1"></span>**3.4.4 Что делать**

<span id="page-11-2"></span>Убедиться, что Фактор запущен. Проверить использование процессора и место на диске.

### **3.5 Корректная работа SOAP-сервиса стандартизации**

### <span id="page-11-3"></span>**3.5.1 Периодичность проверки**

1 раз в 15 минут

### <span id="page-11-4"></span>**3.5.2 Проверка**

Тестовый SOAP-запрос (тело запроса см. в любом примере [CleanService\)](http://confluence.hflabs.ru/display/CDIDOC20/CleanService) к SOAP-сервису CleanService.

Обращение к SOAP-сервису производится по следующему URL:

- Если используется HTTP: http://{hostname}:18080/factor-service- {customer}/services/CleanService
- Если используется HTTPS: https://{hostname}:8443/factor-service- {customer}/services/CleanService

### <span id="page-11-5"></span>**3.5.3 Признак аварии**

- Код ответа отличается от 200 ОК.
- Ответ не соответствует эталонному (эталонный ответ см. [в примерах\)](https://confluence.hflabs.ru/display/CDIDOC20/CleanService).
- Время отклика больше 30 секунд.

Время отклика от 10 до 30 секунд — предупреждение.

### <span id="page-11-6"></span>**3.5.4 Что делать**

<span id="page-11-7"></span>Убедиться, что Фактор запущен. Проверить использование процессора и место на диске.

### **3.6 Ошибки в журнале**

#### <span id="page-11-8"></span>**3.6.1 Периодичность проверки**

1 раз в 5 минут

### <span id="page-11-9"></span>**3.6.2 Проверка**

В журнале JBOSS\_FACTOR\_HOME/standalone/log/server.log отсутствуют ошибки (строки, содержащие ERROR).

#### Пример (Linux):

```
$ grep ERROR "$JBOSS_FACTOR_HOME/standalone/log/server.log"
```
### Пример (Windows):

```
C:\>findstr /L ERROR "%JBOSS_FACTOR_HOME%\standalone\log\server.log"
```
### <span id="page-12-0"></span>**3.6.3 Признак аварии**

Наличие ошибок — предупреждение.

### <span id="page-12-1"></span>**3.6.4 Что делать**

Диагностировать причину. При необходимости сообщить в ХФ Лабс.

# <span id="page-13-0"></span>**4 Доступность «Единого адреса»**

# <span id="page-13-1"></span>**4.1 Порт**

### <span id="page-13-2"></span>**4.1.1 Периодичность проверки**

1 раз в минуту

### <span id="page-13-3"></span>**4.1.2 Проверка**

Система слушает на порту 8080 (если WildFly работает в режиме HTTP) или на порту 8443 (если WildFly работает в режиме HTTPS).

Пример (Linux):

```
$ netstat -an | grep 8080
tcp 0 0.0.0.0.0.0:8080 0.0.0.0:*
LISTEN
$ netstat -an | grep 8443
tcp 0 0 0.0.0.0:8443 0.0.0.0:*
LISTEN
```
#### Пример (Windows):

```
C:\>netstat -an | findstr 8080
  TCP 0.0.0.0:8088 0.0.0.0:0 LISTENING
C:\>netstat -an | findstr 8443
  TCP 0.0.0.0:8443 0.0.0.0:0 LISTENING
```
### <span id="page-13-4"></span>**4.1.3 Признак аварии**

Порт не прослушивается.

### <span id="page-13-5"></span>**4.1.4 Что делать**

Убедиться, что Единый адрес запущен, а порт не закрыт брандмауэром или промежуточным сетевым оборудованием.

### <span id="page-13-6"></span>**4.2 Использование процессора**

### <span id="page-13-7"></span>**4.2.1 Периодичность**

1 раз в минуту

### <span id="page-13-8"></span>**4.2.2 Проверка**

Процент использования процессора.

#### <span id="page-14-0"></span>**4.2.3 Признак аварии**

Больше 95% в течение 15 минут, при условии, что не выполняются задачи пакетной обработки данных.

Выполнение задач проверять SQL-запросом:

```
select count (*) from task execution
where end date is null
and status != 'SKIPPED'
```
Если задачи не выполняются, запрос возвращает 0.

#### <span id="page-14-1"></span>**4.2.4 Что делать**

<span id="page-14-2"></span>Собрать диагностику. Результат отправить в ХФ Лабс.

### **4.3 Свободное место на диске**

#### <span id="page-14-3"></span>**4.3.1 Периодичность**

1 раз в минуту

#### <span id="page-14-4"></span>**4.3.2 Проверка**

Объем свободного места в файловой системе, где установлен Единый адрес.

#### <span id="page-14-5"></span>**4.3.3 Признак аварии**

Свободно меньше 10% — авария

Свободно меньше 20% при условии, что не выполняется задача перестроения поисковых индексов — предупреждение.

Выполнение задач проверять SQL-запросом:

```
select count(*) from task execution
where end date is null
and status != 'SKIPPED'
```
Если задачи не выполняются, запрос возвращает 0.

### <span id="page-14-6"></span>**4.3.4 Что делать**

Выделить дополнительное дисковое пространство.

### <span id="page-14-7"></span>**4.4 Доступность АРМ Администратора**

#### <span id="page-14-8"></span>**4.4.1 Периодичность проверки**

1 раз в 15 минут

### <span id="page-15-0"></span>**4.4.2 Проверка**

HTTP-запрос по следующему адресу возвращает код 200 ОК:

- Если используется HTTP: http://{hostname}:8080/cdi/login.html
- Если используется HTTPS: https://{hostname}:8443/cdi/login.html

Где {hostname} — доменное имя сервера приложения.

#### Пример (Linux):

```
$ wget --no-cache --spider http://cdi.example.com:8080/cdi/login.html
--15:36:45-- http://cdi.example.com:8080/cdi/login.html
Connecting to cdi.example.com:8080... connected.
HTTP request sent, awaiting response... 200 OK
Length: unspecified [text/html]
200 OK
```
### <span id="page-15-1"></span>**4.4.3 Признак аварии**

Код ответа, отличный от 200 OK.

#### <span id="page-15-2"></span>**4.4.4 Что делать**

<span id="page-15-3"></span>Убедиться, что Единый адрес запущен.

### **4.5 Доступность SOAP-сервисов**

#### <span id="page-15-4"></span>**4.5.1 Периодичность проверки**

1 раз в 5 минут

#### <span id="page-15-5"></span>**4.5.2 Проверка**

HTTP-запрос по следующему адресу возвращает код 200 ОК:

• Если используется HTTP:

http://{hostname}:8080/cdi/soap/services/20\_3/EasWS?wsdl http://{hostname}:8080/cdi/soap/services/15\_3/TaskWS?wsdl

• Если используется HTTPS:

http://{hostname}:8443/cdi/soap/services/20\_3/EasWS?wsdl http://{hostname}:8443/cdi/soap/services/15\_3/TaskWS?wsdl

Где {hostname} — доменное имя сервера приложения.

Пример (Linux):

```
$ wget --no-cache --spider 
http://eas.example.com:8080/cdi/soap/services/20_3/EasWS?wsdl
-15.36.45--http://eas.example.com:8080/cdi/soap/services/20_3/EasWS?wsdl
Connecting to eas.example.com:8080... connected.
HTTP request sent, awaiting response... 200 OK
```

```
Length: 6790 (6.6K) [text/xml]
200 OK
```
### <span id="page-16-0"></span>**4.5.3 Признак аварии**

Код ответа, отличный от 200 OK.

#### <span id="page-16-1"></span>**4.5.4 Что делать**

Убедиться, что Единый адрес запущен. Проверить использование процессора и место на диске.

Ошибки в журнале

#### <span id="page-16-2"></span>**4.5.5 Периодичность проверки**

1 раз в 5 минут

### <span id="page-16-3"></span>**4.5.6 Проверка**

В журнале JBOSS\_CDI\_HOME/standalone/log/server.log отсутствуют ошибки (строки, содержащие ERROR).

#### Пример (Linux):

\$ grep ERROR "\$JBOSS\_CDI\_HOME/standalone/log/server.log"

Пример (Windows):

```
C:\>findstr /L ERROR "%JBOSS_CDI_HOME%\standalone\log\server.log"
```
### <span id="page-16-4"></span>**4.5.7 Признак аварии**

Наличие ошибок — предупреждение.

#### <span id="page-16-5"></span>**4.5.8 Что делать**

Диагностировать причину. При необходимости сообщить в ХФ Лабс.

# <span id="page-17-0"></span>**5 Работоспособность задач пакетной обработки данных**

### <span id="page-17-1"></span>**5.1 Наличие входящих инкрементов**

### <span id="page-17-2"></span>**5.1.1 Периодичность проверки**

1 раз в сутки (перед тем, как ЕА начинает забирать инкремент)

### <span id="page-17-3"></span>**5.1.2 Проверка**

Выполнить SQL-запрос:

```
select count(*) from buffer increments where date loaded between sysdate-
3 and sysdate;
```
### <span id="page-17-4"></span>**5.1.3 Признак аварии**

Запрос вернул 0.

### <span id="page-17-5"></span>**5.1.4 Что делать**

<span id="page-17-6"></span>Выяснить, почему инкремент из исходных систем не доходит до буферной таблицы.

### **5.2 Зависшие задачи**

#### <span id="page-17-7"></span>**5.2.1 Периодичность**

1 раз в сутки

### <span id="page-17-8"></span>**5.2.2 Проверка**

Выполнить SQL-запрос:

```
select count(*) from task execution
where start date between sysdate-2 and sysdate-1
where end date is null;
```
### <span id="page-17-9"></span>**5.2.3 Признак аварии**

Запрос не вернул 0.

#### <span id="page-17-10"></span>**5.2.4 Что делать**

Собрать диагностику. Результат отправить в ХФ Лабс.

# <span id="page-18-0"></span>**5.3 Задачи не запускаются**

### <span id="page-18-1"></span>**5.3.1 Периодичность**

1 раз в сутки

### <span id="page-18-2"></span>**5.3.2 Проверка**

Выполнить SQL-запрос:

```
select count(*) from task_execution
where start date > sysdate-2
AND STATUS != 'SKIPPED';
```
# <span id="page-18-3"></span>**5.3.3 Признак аварии**

Запрос вернул 0.

### <span id="page-18-4"></span>**5.3.4 Что делать**

Собрать диагностику. Результат отправить в ХФ Лабс.

# <span id="page-19-0"></span>**6 Работоспособность интерфейса пользователя**

- 1. Перейдите в браузере по адресу http://{hostname}:8080/cdi, и авторизуйтесь в системе, как описано в разделе [Вход в систему \(администратор\).](https://confluence.hflabs.ru/pages/viewpage.action?pageId=1102512223)
- 2. Убедитесь в отсутствии ошибок на главной странице:

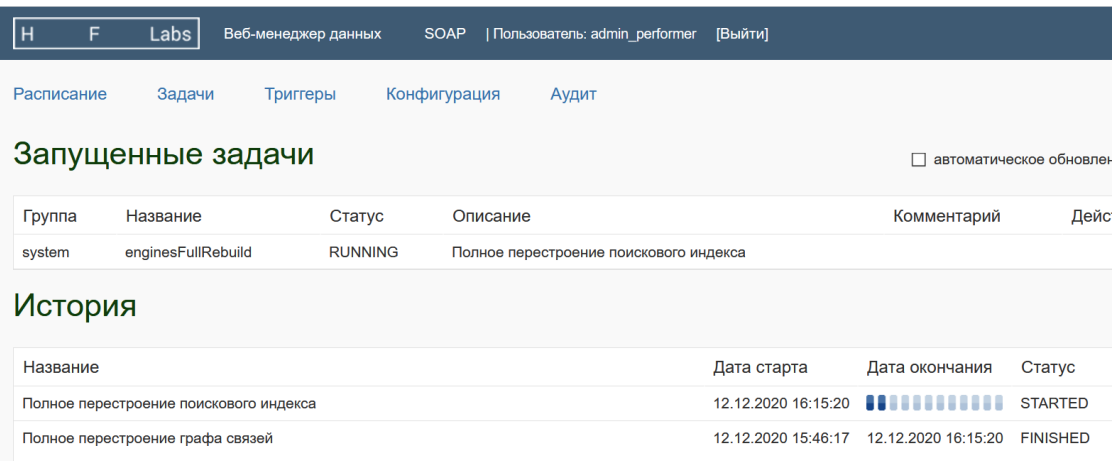

3. Перейдите на страницу *Задачи* и убедитесь в наличии задач в списке:

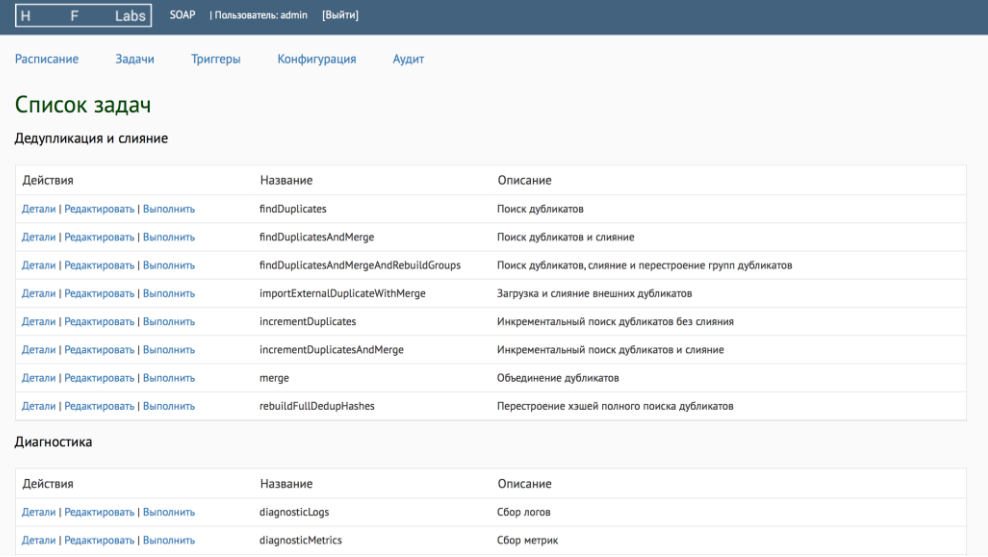

# <span id="page-20-0"></span>**7 Мониторинг журналов**

Для мониторинга ошибок, возникающих в ходе работы системы, необходимо отслеживать [журналы системы](https://confluence.hflabs.ru/pages/viewpage.action?pageId=1102512446) на наличие записей с уровнем протоколирования ERROR.

### <span id="page-20-1"></span>**7.1 Статистика по пакетным задачам**

Для сбора статистики по пакетным задачам обработки данных (загрузка, поиск дубликатов, и т.п.) можно настроить сбор информации из журналов системы на наличие строк вида:

```
... {статус} task '{имя_задачи}'; processed {количество} entities
({доп_информация}); {количество_ошибок} errors; took {время_выполнения} 
seconds
```
Где:

- {статус} --- может принимать одно из значений:
	- o FINISHED если задача завершилась (даже если в ходе выполнения возникали отдельные ошибки);
	- o ERROR если выполнение задачи завершилось глобальной ошибкой;
	- o CANCELED если выполнение задачи прервано пользователем;
- {имя\_задачи} --- наименование задачи;
- {количество} --- общее количество обработанных сущностей (как правило, контрагентов);
- {доп\_информация} --- детальная информация по обработанным сущностям (заполняется только для некоторых задач);
- {количество\_ошибок} --- количество ошибок, произошедших во время выполнения задачи;
- {время\_выполнения} --- время выполнения задачи в секундах.

Сбор информации из журналов должен производиться внешними по отношению к ЕА средствами (например, с помощью специализированных систем мониторинга).

#### Примеры сообщений в журналах: Для задачи загрузки данных:

```
2012-12-27 17:49:18,098 [TaskManagerExecutor-1] INFO 
interceptor.TaskPerformerStatsInterceptor - FINISHED task 
'bufferUploadTaskPerformer'; processed 163 entities (update: 0, skip: 0, 
create: 163, close: 0); 0 errors; took 12 seconds
```
Для задачи поиска дубликатов:

```
2012-12-27 18:04:28,128 [TaskManagerExecutor-1] INFO 
interceptor.TaskPerformerStatsInterceptor - FINISHED task 
'deDuplicationTaskPerformer'; processed 115 entities (update: 0, skip: 0, 
create: 115, close: 0); 0 errors; took 2 seconds
```
Для задачи слияния дубликатов:

```
2012-12-27 18:04:32,036 [TaskManagerExecutor-1] INFO 
interceptor.TaskPerformerStatsInterceptor - FINISHED task 
'mergeTaskPerformer'; processed 59 entities (); 0 errors; took 3 seconds
```